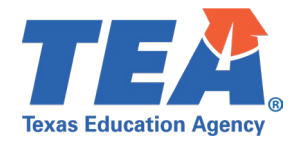

**Target Audience:** Local education agency (LEA) and education service center (ESC) personnel promoting PEIMS data that has been published via the API to the Texas Student Data System (TSDS).

**Purpose:** This click sheet provides a list of steps for LEA PEIMS personnel to promote the necessary PEIMS data and verify the promotion data counts through the PEIMS application. The results are intended to be provided back to the source system vendor to confirm the API transactions previously loaded into the organization's Individual Operational Data Store (IODS).

Demonstration Video: *Link to Step by Step Video* (Note: The Step-by-Step Video demonstrates promoting PEIMS Fall Submission data. The process in the video can be applied to all PEIMS Submissions.)

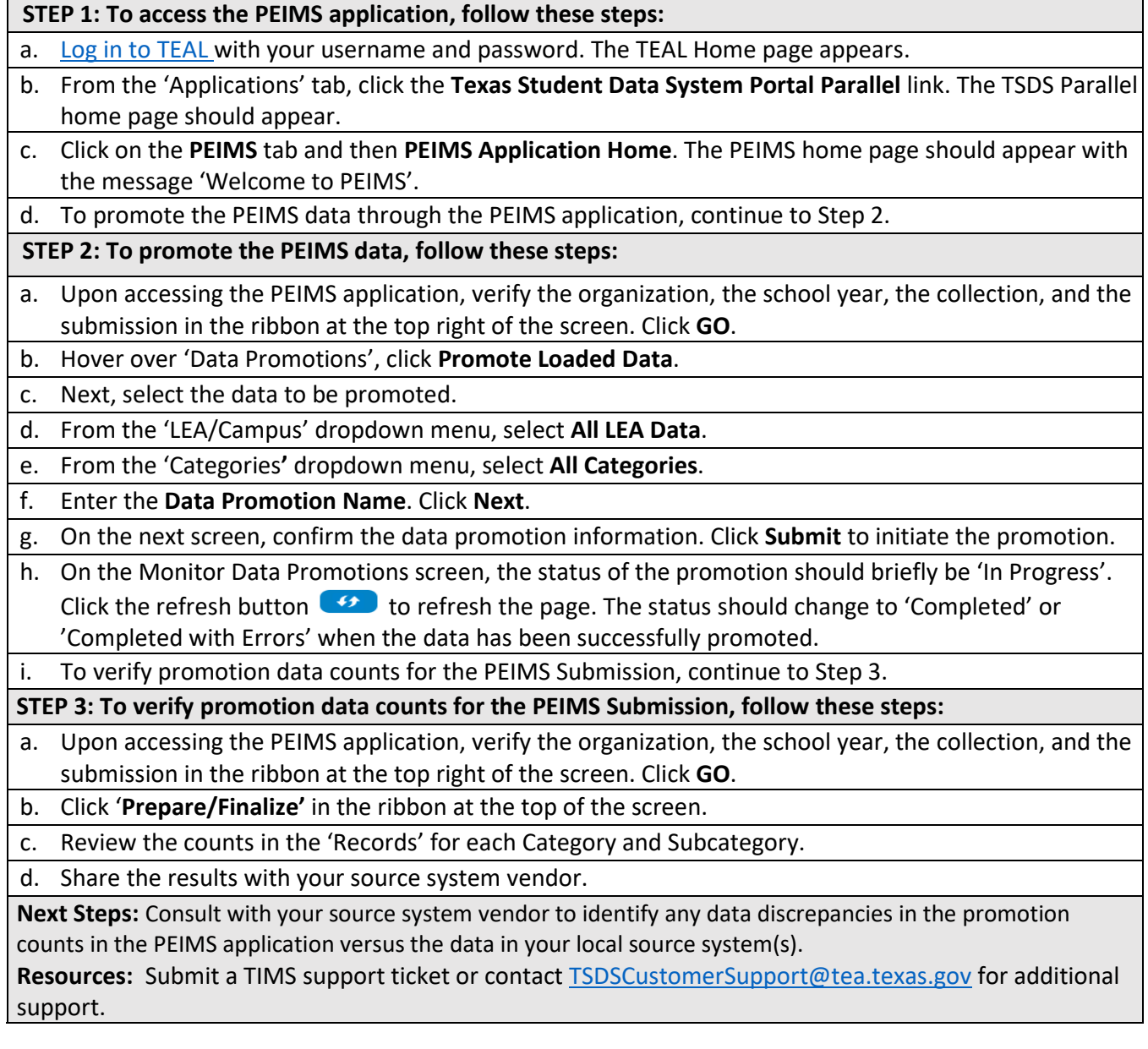

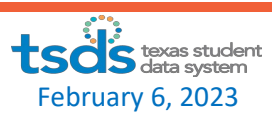